# **UT330T/UT330TH/UT330THC USB Datalogger Introduction**

The USB datalogger (Hereinafter referred to as "logger") is a low power consumption, high-accuracy temperature &<br>humidity device. It has the characteristics of high accuracy, large storage capacity, auto save, USB data tra time display and PDF export. It can meet the requirements of various measurements and long-term temperature and humidity recording, and can be used in food processing, cold chain transportation, warehousing and other fields. UT330T is designed with IP65 dust/water protection. UT330THC can be connected to an Android smartphone or computer via the Type-C interface to analyze and export data in the smartphone APP or PC software.

# **Accessories**

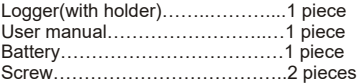

## **Safety information**

- Check if the logger is damaged before use.
- $\bullet$  Replace the battery when the logger displays " $\Box$ ".
- If the logger is found abnormal, please stop using and contact your seller.
- Do not use the logger near explosive gas, volatile gas, corrosive gas, vapor and powder.
- $\bullet$  Do not charge the battery.
- 3.0V CR2032 battery is recommended.
- $\bullet$  Install the battery according to its polarity.
- Take out the battery if the logger is not used for a long time.

## **Structure (Figure 1)**

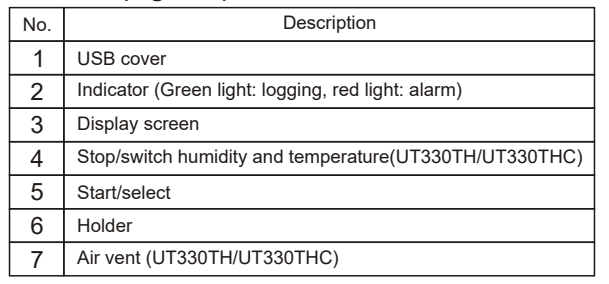

# **Display (Figure 2)**

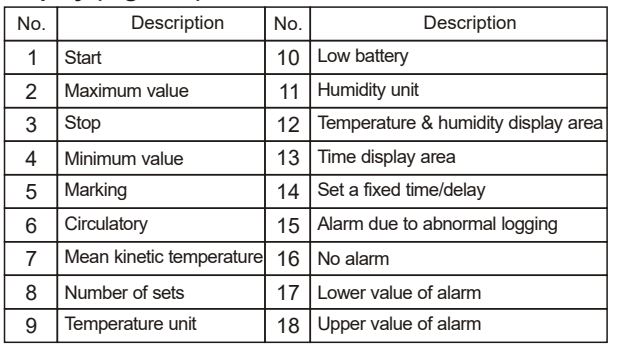

# **Setting**

# **USB communication**

 Download the instruction and PC software according to the attached file, then, install the software step by step. Insert the logger into USB port of PC, the main interface of logger will display "USB". After the computer identifies the USB, open the software to set parameters and analyze the data. (Figure 3).

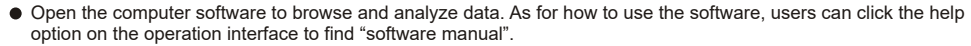

## **Parameter configuration**

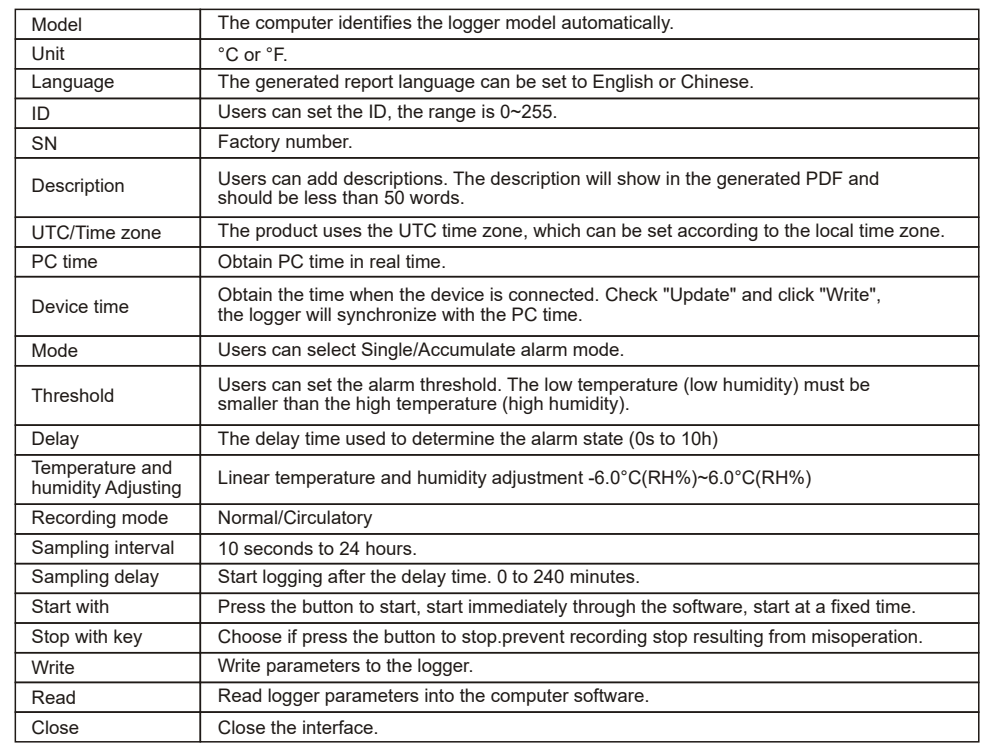

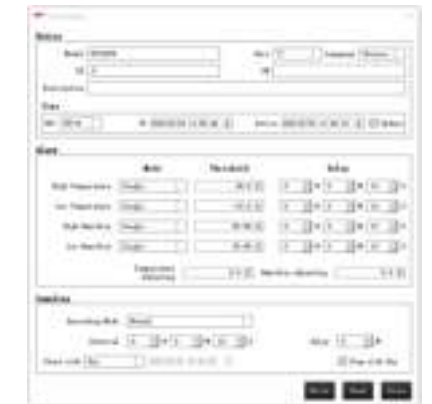

Figure 3 (Setting Interface of the PC Software)

# **Operations**

Figure 1

12345 678 910

 $@@@Q$ LOG $□$ 

**MAX MIN MKT ERH%** 

√╳⊙20888888

16 15 14

12

圃 **USB Temperature**<br>Humidity Details

क

**0000** 

 $\circledS$ 

17

Figure 2

13

**Starting the logger** There are three starting modes: 1.Press the button to start the logger 2.Start logging through the software

#### 3.Start logging at preset fixed time

- Mode 1: Long press the start button for 3 seconds in main interface to start logging. This start mode supports start delay, if delay time is set, the logger will start logging after a delayed time.
- Mode 2: Start logging through the software: On PC software, when parameter setting is completed, the logger will start logging after user unplugs the logger from the computer.
- Mode 3: Start the logger at preset fixed time: On PC software, when parameter setting is completed, the logger will start logging at preset time after user unplugs the logger from the computer. Mode 1 now is disabled.

**Warning: please replace the battery if low power indication is on.**

# **Stopping the logger Stopping the logger Stopping the logger Stopping the logger Stopping the logger Stopping the logger**

There are two stop modes:

1. Press the button to stop

### 2.Stop logging through the software

 $\bullet$  Mode 1: In main interface, long press stop button for 3 seconds to stop the logger,

If "Stop with key" is not checked in the parameter interface, this function cannot be used.

 Mode 2: After connecting the logger to the computer, click the stop icon on the main interface of the computer to stop logging.

Not logging Logging

ገናብ 風味人

œ

÷. 513.5  $\alpha$ 

rnn

 $\bullet$ 

### Recording mode

Normal: The logger automatically stops recording when the maximum number of groups is recorded.

Circulatory: When the maximum number of groups is recorded, the latest records will replace the earliest records in turn. Will show on the screen if this function is enabled.

## **Function Interface 1**

UT330TH/UT330THC: Short press stop button to switch between temperature and humidity in the main interface. In the main interface, short press the Start button to step through measured value, Max, Min, mean kinetic temperature, upper alarm value, lower alarm value, current temperature unit, optional temperature unit (long press the Start and Stop buttons at the same time to switch between the units), and measured value.

Users can short press stop button at any time to go back to the main interface. If no button is pressed for 10 seconds, the logger will enter the power-saving mode.

## **Marking**

When the device is in logging state, long press start button for 3 seconds to mark the current data for future reference,<br>the mark icon and current value will flash 3 times, total number of mark value is 10.

#### **Function Interface 2**

In the main interface, press the start button and stop button together for 3 seconds to enter the Function Interface 2, short press start button to view: Y/M/D, device ID, maximum numbers of remaining storage groups, numbers of marking groups.

## **Alarm State**

When the logger is operating,

Alarm disabled: Green LED flashes every 15 seconds and main interface displays  $\sqrt{ }$ .

Alarm enabled: Red LED flashes every 15 seconds and main interface displays ×.

No LED lights when the logger is in stopping state.

Note: The red LED will also flash when the low voltage alarm appears. Users should save the data in time and eplace the battery.

## **Viewing data**

Users can view the data in stop or operating state.

- View the data in stop state: Connect the logger to the PC, if the LED flashes at this time, the PDF report is being generated, do not unplug the logger at this time. After the PDF report is generated, users can click the PDF file to view and export the data from the computer software.
- View the data in operating state: Connect the logger to the PC, the logger will generate a PDF report for all previous data, at the same time, the logger will continue logging data and it can only generate a PDF report with new data the next time.
- Alarm setting and result

**Single:** The temperature (humidity) reaches or exceeds the set threshold. If the continuous alarm time is not less than the delay time, the alarm will be generated. If the reading returns to normal within the delay time, no alarm will occur. If the delay time is 0s, an alarm will be generated immediately.

 **Accumulate:** The temperature (humidity) reaches or exceeds the set threshold. If the accumulated alarm time is not less than the delay time, the alarm will be generated.

# **Specification**

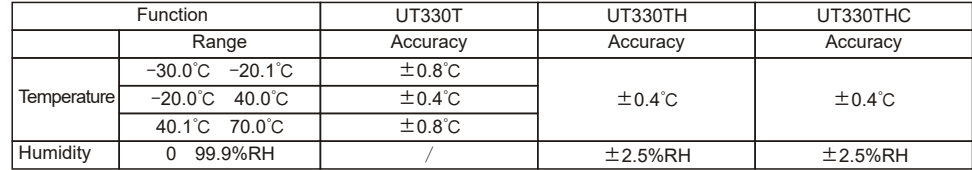

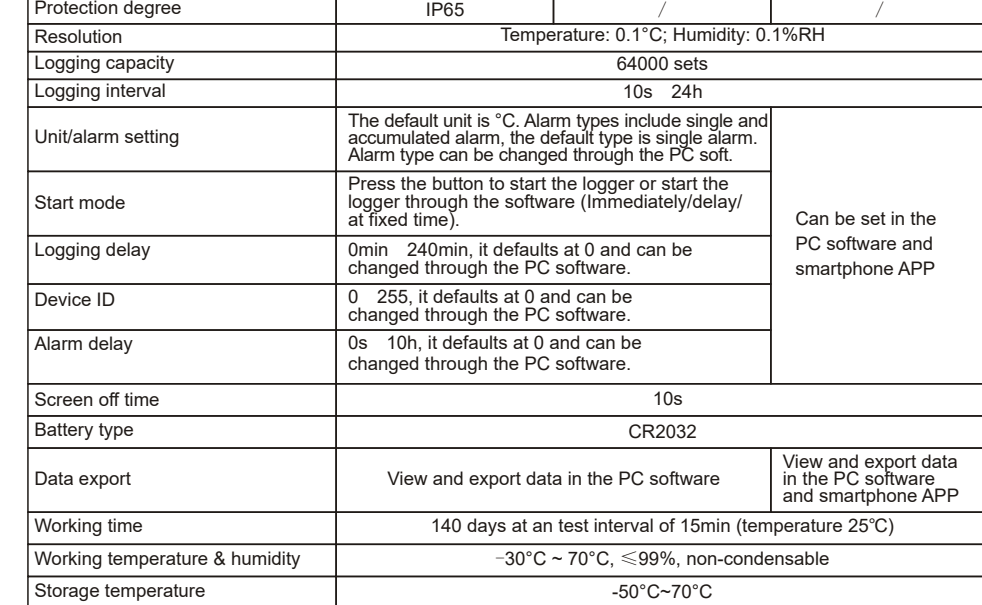

## **EMC** standard: EN61326-1 2013.

## **Maintenance**

## **Battery replacement (Figure 4)**

Replace the battery with the following steps when the logger displays " $\blacktriangleright$ ".

- Rotate the battery cover counter-clockwise.
- Install CR2032 battery and waterproof rubber ring(UT330TH)
- Install the cover in arrow direction and rotate it clockwise.

## **Cleaning the logger**

Wipe the logger with soft cloth or sponge dipped with a little water, detergent, soapy water. Do not clean the logger with water directly to avoid damage to the circuit board.

## **Download**

Download the PC software according to the attached operation guide Download the PC software from official website of UNI-T product center :http://www.uni-trend.com.cn

### **Instal**

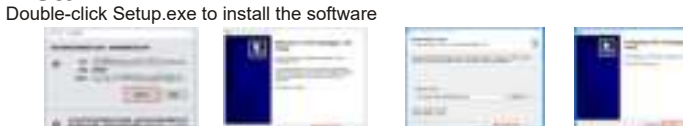

# **Installation of UT330THC Android Smartphone APP**

- **1. Preparation**
- Please install the UT330THC APP on the smartphone first.
- **2. Installation**
- 2.1 Search "UT330THC" in Play Store. 2.2 Search "UT330THC" and download on UNI-T's official website:
- https://meters.uni-trend.com.cn/download?name=62

2.3 Scan the QR code on the right. (Note: APP versions may be updated without prior notice.)

## **3. Connection**

Connect UT330THC's Type-C connector to the smartphone charging interface, and then open the APP.

## $UNI-T$

UNI-TREND TECHNOLOGY (CHINA) CO., LTD.

No. 6, Gong Ye Bei 1st Road,<br>Songshan Lake National High-Tech Industrial

Development Zone, Dongguan City,<br>Guangdong Province, China

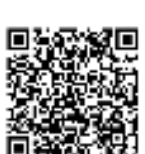

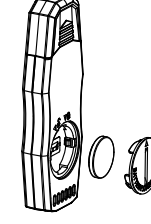

Figure 4

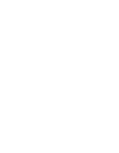

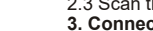